## Sistema de evaluación de las rotaciones

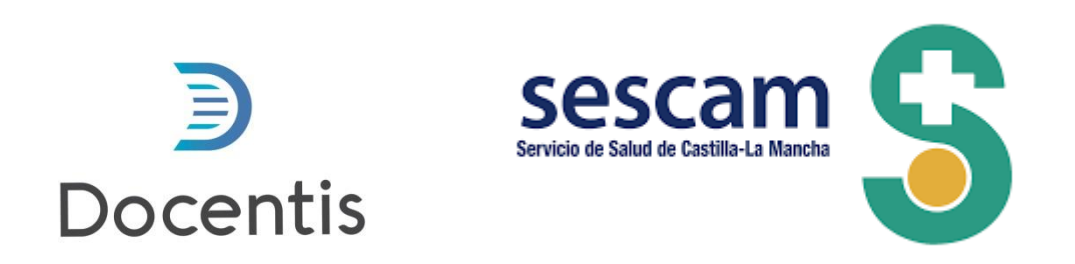

1. Cuando se cree una rotación (necesariamente ha de hacerlo el tutor del residente), el colaborador docente (o en su defecto, el responsable docente del servicio) recibirá un correo avisando que un residente rotará por su servicio

Asunto: Notificación de Docencia - Recordatorio de nueva rotación en X días

Hola <NOMBRE COLABORADOR DOCENTE>.

Desde la Unidad de Docencia, le informamos del inicio de la siguiente rotación:

**Residente: <NOMBRE RESIDENTE>** Fecha inicio de rotación: <FECHA INICIO> Fecha fin de rotación: <FECHA FIN> Centro: <CENTRO> Servicio: <SERVICIO> Área de rotación: <AREA> Objetivos: < OBJETIVOS>

Cuando esta rotación finalice, recibirá una nueva notificación por correo electrónico para que pueda evaluarla.

Atentamente, Unidad de Docencia

2. Cuando finalice la rotación, el sistema enviará una notificación al correo del colaborador docente con un enlace para evaluar la rotación

3. Haga clic en el enlace (asegúrese de que se abre en el navegador Chrome, Firefox o Safari)

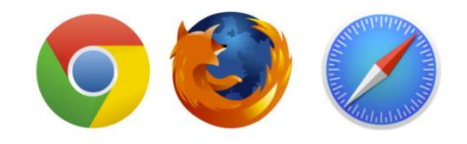

Asunto: Notificación Docencia - Evaluación de la rotación terminada hace X días

Hola <NOMBRE COLABORADOR DOCENTE>

Desde la Unidad de Docencia, le informamos que tiene pendiente de realizar la evaluación y firma de la siguiente rotación:

Residente: <RESIDENTE> Fecha inicio de rotación: <FECHA INICIO> Fecha fin de rotación: <FECHA FIN> Centro: <CENTRO> Servicio: <SERVICIO> Unidad: < UNIDAD>

Puede cumplimentar esta evaluación, hacer comentarios si los estima conveniente, y firmarla de forma electrónica utilizando el siguiente enlace: <Link de la rotación>

Posteriormente dicha evaluación será firmada por el Jefe de la Unidad/Servicio y enviada al tutor responsable o técnico de salud. Recuerde guardar los cambios realizados para que tengan efecto.

Gracias por su colaboración,

Atentamente, Unidad de Docencia

## **4. Evalúe, firme y guarde la rotación**

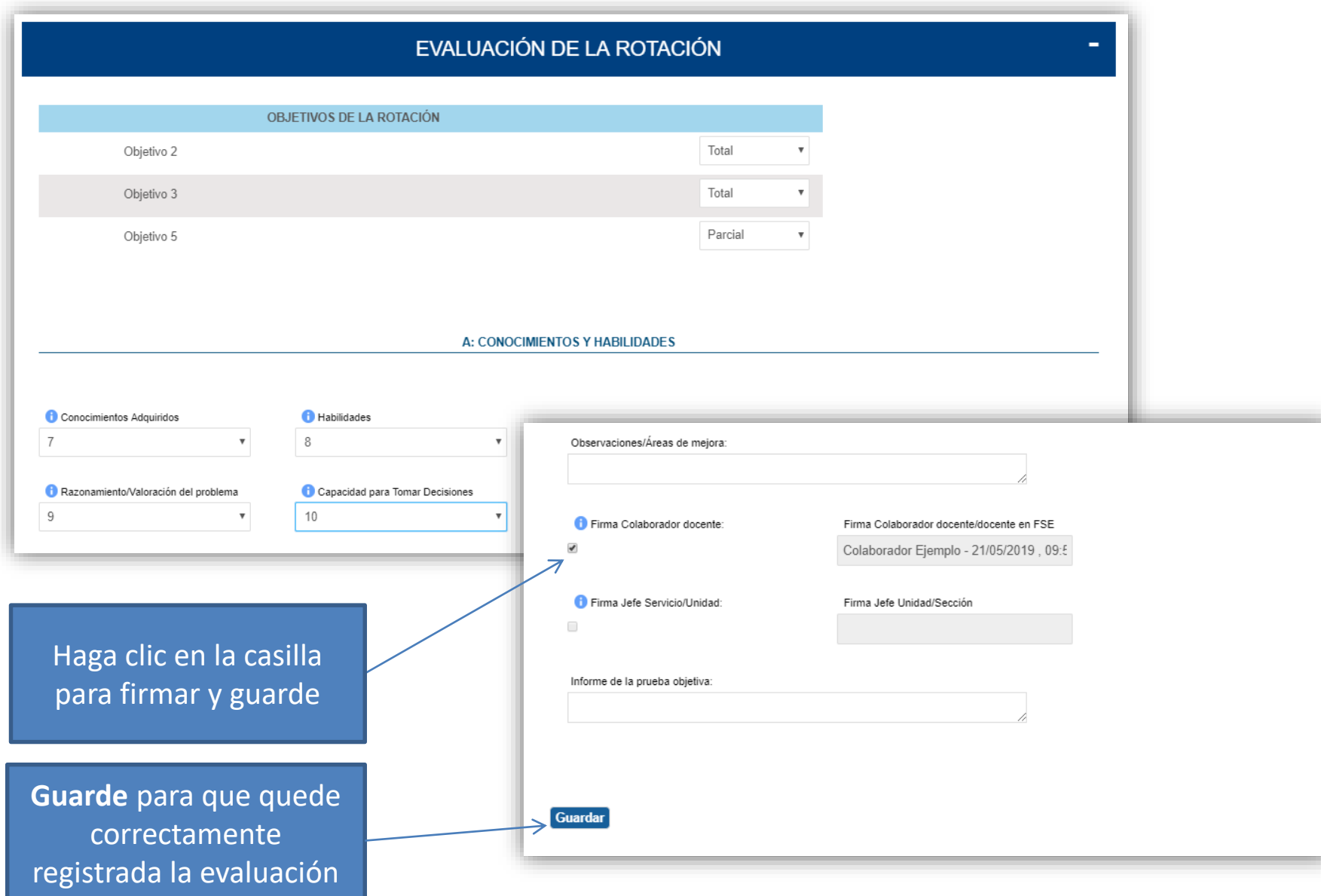

**5. El responsable de docencia del servicio, recibirá a continuación una notificación con un enlace a la rotación y deberá realizar el mismo proceso para su firma.**

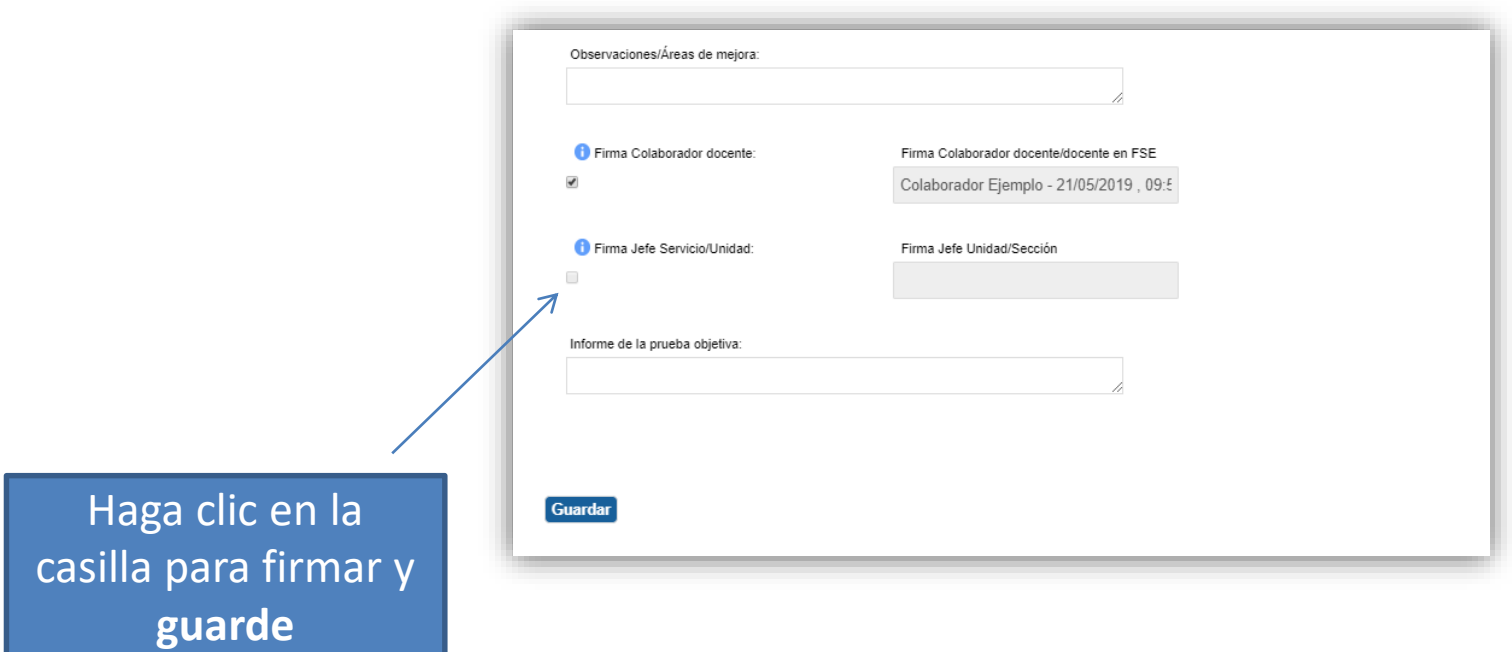